## **Analizator antenowy**

# **RigExpert AA-200**

**Autorzy znanego oprogramowania MixW do prowadzenia łączności w trybach cyfrowych MixW są zarazem konstruktorami udanych interfejsów USB łączących komputer z radiostacją o nazwach RigExpert Tiny, Standard i Plus. Kolejny ich produkt dla krótkofalowców to analizator anteno**wy o nazwie "RigExpert AA-200", którego jeden z pierwszych egzemplarzy **dostępnych w handlu udało mi się uzyskać.** 

> RigExpert AA-200 jest potężnym analizatorem impedancji anten zaprojektowanym do badania, sprawdzania, strojenia i napraw anten i linii zasilających w zakresie częstotliwości od 0,1 do 200 MHz

> Poniżej opisuję wrażenia z pierwszych prób użytkowania tego przyrządu.

### **Zasada działania**

Pod określeniem "analizator antenowy" rozumiemy zazwyczaj urządzenie mierzące w szerokim zakresie wybranej częstotliwości sygnału nie tylko współczynnik fali stojącej (SWR), ale i składniki kom-

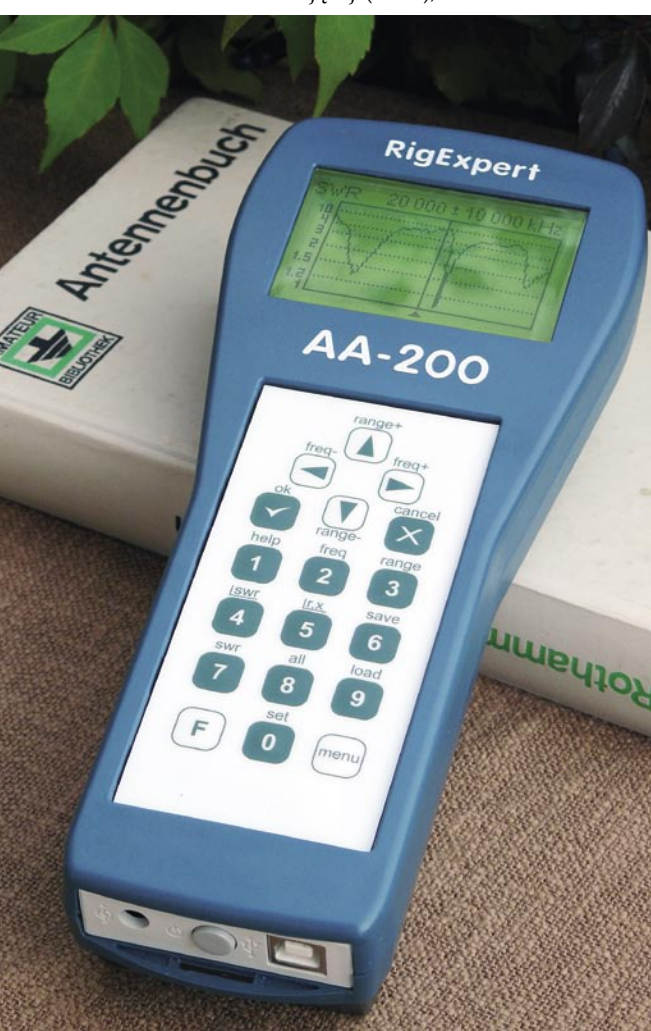

pleksowej impedancji obciążenia.

Zasada działania takiego urządzenia jest prosta i znana od lat: mamy generator sygnału wysokiej częstotliwości, który zasila mostek pomiarowy z włączonym w jednej z gałęzi badanym obciążeniem. Sygnał niezrównoważenia tego mostka jest odpowiednio przetwarzany i prezentowany jako wynik pomiaru. W wielu istniejących realizacjach tej zasady działania tym, co przesądza o różnicy w jakości przyrządu, jest zastosowana technologia, baza podzespołowa oraz algorytmy obliczeniowe.

Na rynku znane są i poważane przyrządy MFJ Enterprises, jak ich najnowszy dwuzakresowy MFJ-269, z ceną fabryczną ok. 400 USD. Jest też nowatorski w konstrukcji AEA Technology Via Bravo, opisywany w ŚR 2/2007, sprzedawany za ponad 1500 \$.

Są też jednak nieustępujące im rozwiązania "amatorskie", jak choćby to opisane przez IW3HEV, a w Polsce rozpropagowane przez Jarka SP2SWJ na jego stronie WWW. Są znacznie tańsze – koszt podzespołów to najwyżej kilkaset złotych – ale trzeba je zmontować i uruchomić samemu. Jak wiemy z własnej praktyki, zwłaszcza zamknięcie gotowej konstrukcji w obudowę bywa dla wielu majsterkowiczów trudne...

Na tych dobrych przykładach można opisać, jaki ma być dobry analizator antenowy:

- pokrywać możliwie szeroki zakres częstotliwości
- mierzyć dostatecznie dokładnie zarówno SWR, jak i składowe impedancji obciążenia
- czytelnie prezentować wyniki
- zapewniać ergonomię obsługi i odporność na użytkowanie w warunkach polowych
- przekazywać dane do komputera Dalej zajmę się próbą odpowie-

dzi na pytanie – jak mój nowy RigExpert warunki te spełnia.

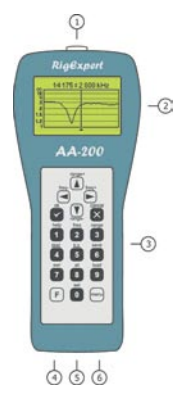

**Rys. 1 Rozmieszczenie elementów na obudowie przyrządu: 1. Przyłącze anteny 2. Wyświetlacz LCD (Liquid Crystal Display) 3. Klawiatura 4. Przyłącze ładowarki (9–14 V DC) 5. Przycisk zasilania 6. Łącze USB**

## **Opis urządzenia**

Pierwsze wrażenie jest zachęcające: jest to profesjonalna, przemyślana konstrukcja, zamknięta w ergonomicznej obudowie typu hand held. Z przodu na metalowym wzmocnieniu ulokowano gniazdo PL259 do podłączania badanych urządzeń, po przeciwnej stronie gniazda USB i ładowarki oraz włącznik zasilania (**rys. 1**). Na górze mamy ekran LCD oraz dość twardą, wodoszczelną klawiaturę membranową. Pod spodem znajduje się wsuwany i mocowany na zatrzask pojemnik z akumulatorem zasilającym.

Obok przyrządu dostarczono dodatkowo wykonany z nieprzemakalnej tkaniny pokrowiec z paskiem, mający foliowe okno dostępu, przez które widać wyświetlacz i można używać klawiatury. Dostajemy też ładowarkę – zasilacz sieciowy oraz kabel USB.

Płyty CD z oprogramowaniem nie było – jest do pobrania ze strony www.rigexpert.ua, a zawiera sterowniki USB dla Windows® oraz oprogramowanie do sterowania przyrządem i wizualizacji wyników w czasie rzeczywistym na komputerze. Instrukcja obsługi opisuje dość skrótowo typowe zadania pomiarowe przyrządu (jest dostępna także po polsku).

Budowę urządzenia ilustruje schemat blokowy pokazany na **rysunku 2**.

Mózgiem przyrządu jest procesor ATMEGA128 wspomagany 512 kB zewnętrznej pamięci wyników pomiarów. Dwa przesunięte w fazie o 90° sygnały pomiarowe są generowane przez układ DDS taktowany zegarem 500 MHz. Jeden z tych sy-

**34**

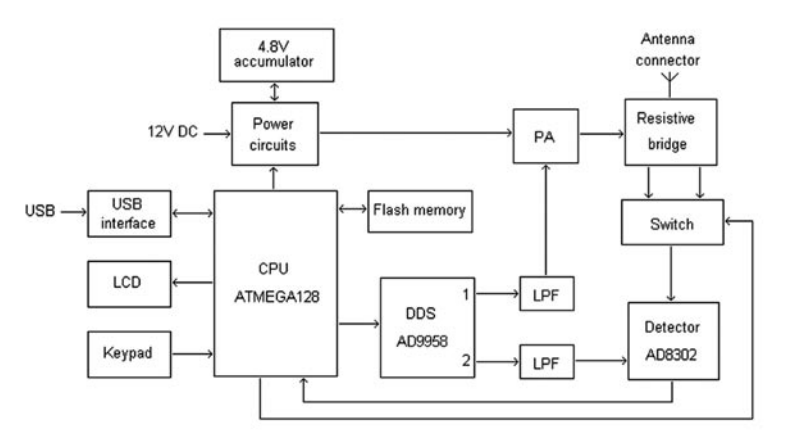

gnałów jest wzmacniany do poziomu +5–10 dBm i zasila rezystorowy mostek pomiarowy.

Pomiar sygnału z mostka jest synchronizowany przez procesor: wejście detektora jest przyłączane na przemian do wzorcowej i pomiarowej gałęzi mostka, co zapewnia precyzję pomiaru dla niskich SWR oraz eliminuje uciążliwość kalibracji przyrządu.

Do procesora podłączony jest interfejs "pokładowy" – wyświetlacz LCD i klawiatura – a także układ interfejsu USB zapewniający szybki transfer danych do komputera zewnętrznego.

#### **Parametry użytkowe**

Zakres częstotliwości pracy przyrządu wynosi 0,1–200 MHz, co pokrywa najpopularniejsze pasma amatorskie. Na częstotliwościach od 50 MHz algorytm pomiarów uwzględnia impedancję wnoszoną przez gniazdo i odpowiednio koryguje wyniki.

Częstotliwość może być wprowadzana wprost z klawiatury (z dokładnością do 1 kHz) albo przestrajana (klawiszami oznaczonymi strzałkami) z krokiem 1 kHz lub 10 kHz. Przy skanowaniu zakres częstotliwości wybierany jest klawiszami strzałek jako część częstotliwości środkowej skanowania.

Przyrząd w pomiarach posługuje się impedancją charakterystyczną o wartości 50Ω albo 75Ω (do wyboru), co zapewnia precyzję pomiaru praktycznie wszystkich dostępnych kabli koncentrycznych.

Wartości składowe mierzonej impedancji obciążenia mogą być wyświetlane jako połączenie szeregowe R i X albo jako ich połączenie równoległe. Ma to znaczenie szczególnie przy diagnozowaniu problemów i wyznaczaniu wartości elementów dopasowania

Przyrząd prezentuje wyniki pomiarów na kilka sposobów:

 klasyczna "SWR miarka": na ekranie mamy pasek pokazujący SWR, obok dużymi cyframi jego wartość oraz częstotliwość pomiaru,

- pomiar "wszystkiego", co się da pomierzyć na danej częstotliwości: SWR moduł impedancji, wartość rezystancji i reaktancji, a ponadto indukcyjność lub pojemność związaną ze zmierzoną reaktancją w przyjętym układzie zastępczym
- klasyczny wykres SWR w funkcji częstotliwości – wyróżniający się jednak tym, że klawiszami można na wyświetlaczu przesuwać "wskaźnik" częstotliwości i w ten sposób wygodnie odczytać częstotliwość w interesującym punkcie wykresu
- podobny do ww., ale bardziej pouczający wykres składowych impedancji R/X w skali częstotliwości

Unikalną funkcją przyrządu jest metoda pomiaru o nazwie Multi-SWR, w której na ekranie wyświetlane są wartości współczynnika fali stojącej dla pięciu różnych (ustawionych wcześniej) częstotliwości. Oznacza to, że strojąc antenę wielopasmową, już nie musimy wielokrotnie powtarzać pomiarów aby stwierdzić np. czy skrócenie reflektora na 20 m nie zmieniło SWR na 10 m – mamy zobrazowany wpływ naszych działań na pięciu wybranych pasmach jednocześnie! Podobnie, strojąc antenę jednopasmową, możemy mieć na ekranie SWR w kilku punktach, a co najmniej na krańcach pasma. Przy tym w każdej chwili możemy wyświetlić wszystkie dane pomiarowe na wskazanej częstotliwości albo przeskanować SWR wokół niej – ustawienia częstotliwości są zapamiętywane.

Kolejną unikalną funkcją jest metoda SWR2AIR, która pozwala "zdalnie" posługiwać się przyrządem w trybie pomiaru SWR na wybranej częstotliwości, na przykład podczas strojenia anten podłączonych długimi kablami. Tradycyjnie taka praca wymaga co

najmniej dwu osób: jedna z nich stroi poszczególne elementy regulacyjne anteny, podczas gdy druga osoba obserwuje wartości SWR na odległym końcu kabla i koryguje działania tej pierwszej. AA-200 ma sposób, by robić to samo znacznie prościej: rezultat pomiaru SWR jest mianowicie transmitowany drogą radiową i może być nasłuchiwany na przenośnym radiu HF lub VHF FM – długość sygnału słyszanego w głośniku zależy od wartości pomierzonego SWR.

Na koniec, analizator może współpracować z komputerem przez łącze USB. Dostarczana jest aplikacja kontrolująca przyrząd (na razie jeszcze wersja testowa). W czasie połączenia LCD wyświetla ikonę połączenia, całe sterowanie przejmuje aplikacja i wszystkie dane są wyprowadzane na ekran komputera – oczywiście z rozdzielczością znacznie większą niż na LCD. Złącze USB służy do uaktualniania wewnętrznego oprogramowania przyrządu (bez ingerencji do jego wnętrza). Aplikacja, jak też firmware analizatora są w najnowszych wersjach udostępniane bezpłatnie na stronie www.rigexpert.ua

#### **Testy analizatorem**

Próby przyrządu zacząłem od przeczytania dość lakonicznej instrukcji. Obsługa okazuje się być bardzo intuicyjna, a opisy przy klawiszach wyjaśniają w zasadzie wszystko.

W pierwszym porywie entuzjazmu podłączyłem do analizatora swoją odłączoną od radia antenę pionową na 7 MHz i zaobserwowałem wyniki zbieżne z wcześniejszymi obserwacjami. Następnie objechałem anteny u pobliskich kolegów (tam wyniki wzbudziły odczucia raczej mieszane...) – i w przekonaniu, że już wiem, jak posługiwać się przyrządem, postanowiłem przymierzyć się do bardziej systematycznych testów. Jak większość z nas, nie dysponuję profesjonalnym laboratorium wyposażonym we wzorce impedancji, analizatory sygnałów itd. i czuję się zwolniony z pomiarów takich ważnych parametrów przyrządu jak dokładność kalibracji mocy wyjściowej sygnału pomiarowego, mostka pomiarowego, czy czystość spektralna sygnału pomiarowego.

Przedstawiam poniżej wyniki kilku – moim zdaniem istotnych w praktycznym użyciu – prób technicznych, jakie mogłem przeprowadzić w moim kąciku radiowym i jakie każdy mógłby powtórzyć w swoich warunkach.

## **Sygnał generatora**

Do wyjścia AA-200 podłączamy "cokolwiek": od kawałka drutu, cewkę sprzęgającą albo koncentryczny kabel pomiarowy. Ja użyłem obciążenia wzorcowego – rezystora 50Ω Ustawiamy żądaną częstotliwość i tryb pomiaru wszystkich parametrów obciążenia. Załączamy odbiornik naszej radiostacji i dostrajamy się do częstotliwości pomiarowej analizatora. W moim wypadku radiostacja to Kenwood TS-570 na QRG 14000 kHz, w trybie CW z filtrem ustawionym 400 Hz.

#### **Wynik:**

Sygnał słyszany jest idealnie w paśmie filtra i z częstotliwością odsłuchu CW (600 Hz). Nie zauważa się żadnych fluktuacji siły sygnału i zniekształceń. W ciągu 15 min od włączenia przyrządu nie zauważyłem żadnej zmiany częstotliwości. Przestrojenie częstotliwości analizatora o pojedynczy krok 1 Hz powoduje zniknięcie sygnału

#### **Wniosek:**

Stabilność generatora przyrządu jest w pełni wystarczająca do zastosowania go do strojenia sprzętu, zwłaszcza po doposażeniu w tłumik regulowany oraz sterowaniu z komputera (realizującym mniejszy krok przestrajania)

#### **Pomiar rezystancji 50** Ω

AA-200 jest zaopatrzony w gniazdo pomiarowe typu PL259, co jest dobre dla przewodów koncentrycznych zakończonych odpowiednią wtyczką, ale nie ułatwia pomiaru podzespołów. Pierwsze zatem moje wyposażenie dodatkowe analizatora, to wtyczka z zamontowanymi do niej krokodylkami. Oczywiste jest, że sama taka konstrukcja niweczy starania konstruktorów o dokładność pomiarów – wprowadza i pojemność, i indukcyjność nie do zbagatelizowania na wyższych częstotliwościach... Do tak zorganizowanego zacisku podłączyłem dwa równoległe rezystory metalizowane po 100 Ω/0,125 W każdy. Wartość rezystancji zmierzona multimetrem to 49,5 Ω.

#### **Wynik**

W zakresie do 200 MHz obserwujemy rezystancję równą 50 Ω, ale oprócz niej także rosnącą z częstotliwością reaktancję, związaną z indukcyjnością własną oporników. Około 150 MHz reaktancja ta sięga 50 Ω, tzn. zrównuje się z rezystancją...

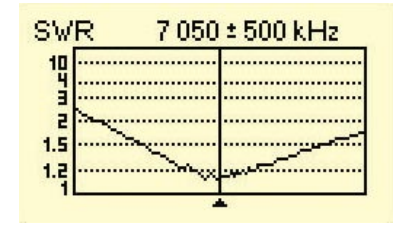

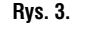

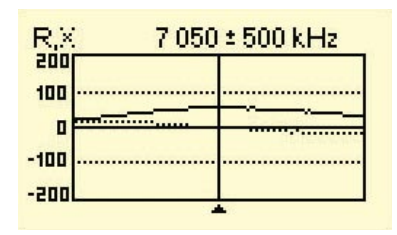

**Rys. 4.** 

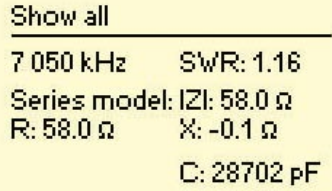

#### **Rys. 5.**

#### **Wniosek:**

Dokładność pomiaru jest co najmniej porównywalna z dokładnością popularnych przyrządów pomiarowych oraz wzorca impedancji, jaki można w warunkach amatorskich pozyskać

#### **Antena jednopasmowa**

Typowe praktyczne zadanie stawiane przyrządowi to zobrazowanie przebiegu SWR w funkcji częstotliwości. Do celów pierwszej próby użyłem stojącej w ogródku anteny pionowej na bazie zdemilitaryzowanego tzw. półteleskopu ok. 10 m długości, zaopatrzonego w kilka "radiali" po 10,5 mb każdy na wysokości ok. 1,5 m nad ziemią (nie wszystkie się mieszczą, antena stoi ok. 6 m od rynny domu). Ważne jest dla mnie użycie jej na paśmie 40 m, a także – po dostrojeniu skrzynką antenową radiostacji – na 30 m i ewentualnie wyższych pasmach.

Przyłączamy zatem kabel antenowy (z zachowaniem środków ostrożności dotyczących elektryczności statycznej i poziomu mocy emitowanej przez pobliskie nadajniki...) i załączamy przyrząd.

Wybieramy wykres SWR i na ekranie pojawia się siatka współrzędnych. Ustawiamy częstotliwość środkową wykresu (ostatnia używana jest pamiętana) i zakres częstotliwości skanowania (wybieramy na początek największy rozsądny). Naciskając OK rozpoczynamy pomiar: jest rysowany wykres.

Klawiszami strzałek możemy przesuwać wskaźnik częstotliwości (kursor) i odczytać tę, na której SWR jest najmniejszy. Pionowymi klawiszami kierunku możemy zmniejszyć zakres skanowania, aby zobaczyć przebieg SWR dokładniej, wokół częstotliwości ustawionej kursorem.

Teraz można też obejrzeć przebieg składowych impedancji w tym samym zakresie (ustawienia zakresu skanowania pozostają bez zmian) Są teraz rysowane dwie linie: ciągła dla rezystancji oraz punktowa dla reaktancji obciążenia.

Na koniec możemy odczytać wszystkie parametry obciążenia na częstotliwości wskazanej kursorem. Na ekranie mamy wszystkie wyniki pomiaru dla tej częstotliwości pomiarowej.

Także w tym trybie pomiaru można klawiszami zmieniać częstotliwość i obserwować zmiany np. reaktancji. Wyliczane są m.in. wartości pojemności albo indukcyjności zastępczego obwodu obciążenia, które można wykorzystać, próbując dopasować antenę.

Można się też ograniczyć do pomiaru samego SWR: na ekranie mamy skalę w postaci paska oraz dokładną wartość liczbową, wyświetlaną dużą, czytelną czcionką.

Podstawowe wyniki z pomiarów można oczywiście obserwować na ekranie, tu jednak przytaczam je jako obrazy z ekranu LCD przy-

| <b>SVR</b> |  | $20000 \pm 10000$ kHz |  |
|------------|--|-----------------------|--|
|            |  |                       |  |
|            |  |                       |  |
| 1.2        |  |                       |  |

**Rys. 8.** 

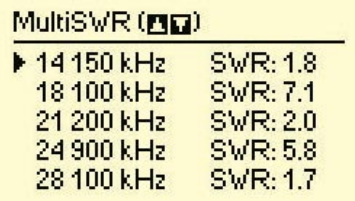

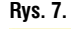

#### MultiSWR (MD)

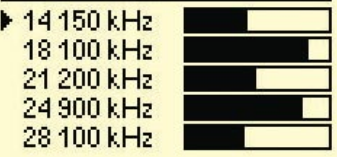

**Rys. 8.** 

**36**

rządu, sporządzone za pomocą dołączonego oprogramowania (**rysunki 3, 4, 5**).

#### **Wnioski:**

Tr udno sobie wyobrazić bardziej przejrzysty sposób prezentacji pomiarów jak ten zrealizowany w analizatorze AA-200. Mając do dyspozycji dwa rodzaje pomiarów wieloczęstotliwościowych rysujących wykresy oraz dwa tryby pomiaru jednoczęstotliwościowego, prezentowane liczbowo, plus oprogramowanie na komputerze przyłączonym do przyrządu – mamy w zasadzie wszystko co potrzeba do sporządzenia dokumentacji parametrów systemu antenowego.

Trzeba pamiętać, że prezentowane wyniki pomiarów to wielkości widziane na końcu kabla przyłączeniowego, transformującego na swój sposób impedancje anteny. Aby dane te wykorzystać bezpośrednio do doboru dopasowania anteny trzeba pomiar prowadzić bezpośrednio przy niej, albo przez kabel o elektromagnetycznej długości połowy fali (na częstotliwości pomiaru), albo – znając dokładnie parametry kabla, zresztą możliwe do pomierzenia tym samym przyrządem – użyć oprogramowania przeliczającego obciążenie na końcu linii transmisyjnej. Nadto, należałoby uwzględnić wybrany w ustawieniach analizatora model obwodu zastępczego: mierzona impedancja jest prezentowana jako rezystancja i reaktancja, połączone szeregowo albo równolegle.

Ergonomia obsługi przyrządu, pomimo różnorodności funkcji, jest na bardzo wysokim poziomie. Jedynie twarda klawiatura membranowa budzi pewne zastrzeżenia z racji siły jakiej wymaga naciśnięcie klawisza.

#### **Antena wielopasmowa**

Pomiary anten wielopasmowych są specyficzne, ponieważ zakres częstotliwości skanowania SWR powinien obejmować interesujące nas pasma z odpowiednim zapasem.

Próbę przeprowadziłem z użyciem kolejnej anteny pionowej – trzypasmowego GP w postaci równoległych rezonatorów na wspólnej podstawie, z pochylonymi ukośnie przeciwwagami różnej długości, stojącego na rurze o wysokości ok.

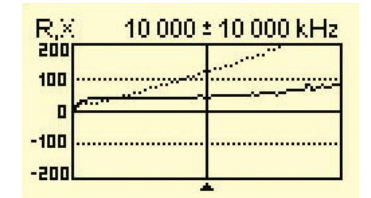

#### **Rys. 3.**

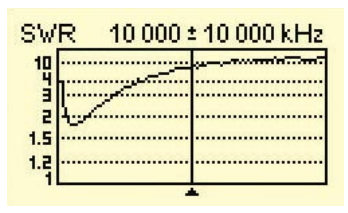

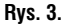

## Show all

10 000 kHz SWR: 7.4 Series model: IZI: 130.1 Ω  $X: 119.6 \Omega$  $R: 51.3 \Omega$  $L: 1904$  nH

**Rys. 3.** 

4 m. Antena jest używana na wszystkich pasmach od 20 m do 10 m

Pomiary podstawowe wykonałem jak opisano wyżej. Dodatkowo wykonałem pomiar wieloczęstotliwościowy w opisanym w instrukcji trybie MultiSWR.

Jak to opisano poprzednio, zrzuty ekranowe z wyświetlacza LCD mówią same za siebie. Dołączył do nich ekran z pomiaru SWR na wszystkich interesujących mnie pasmach (**rysunki 6, 7, 8**).

#### **Wnioski**

Metoda MultiSWR jest niewątpliwie rozwiązaniem unikalnym, o nieocenionej przydatności praktycznej – zwłaszcza podczas strojenia "gęstych" anten wielopasmowych, kiedy zmiana wymiarów jednego elementu wpływa na charakterystyki we wszystkich pasmach naraz...

Pomiary w szerokim zakresie częstotliwości ewidentnie bywają zakłócone zewnętrznymi sygnałami radiowymi – co obserwuje się jako "postrzępiony" przebieg wykresów lub duże skokowe zmiany wyniku pomiarów.

## **Pomiary elementów dyskretnych**

Ponieważ w dokumentacji wspomniano o pomiarach indukcyjności i pojemności, postanowiłem spróbować pomiaru jednego z najbardziej tajemniczych elementów – transformatorka w.cz. zrobionego naprędce z nawiniętych na ferrytowym rdzeniu toroidalnym (Feryster RP-12,5x7,5x5-AN8): dwa razy po 8 zw. przewodem montażowym w izolacji PCV. Wtórne uzwojenie obciążyłem moim rezystorem wzorcowym 50 Ω.

Wyniki tak jak poprzednio pokazujemy na wybranych zrzutach wykresów z ekranu przyrządu AA-200 (**rysunki 9, 10, 11**). Tym razem widzimy znaczny wpływ reaktancji.

#### **Wniosek**

Zaimprowizowany transformatorek nieszczególnie nadaje się do pracy w szerokopasmowej linii transmisyjnej: reaktancja indukcyjna bardzo psuje dopasowanie. Wartość indukcyjności jest podana wprost w ekranie wyników liczbowych. Uogólniając, nie ma wątpliwości że przyrząd może mierzyć ich własności znacznie dokładniej niż tradycyjnymi metodami – bo na dowolnie wybranej częstotliwości, w tym na częstotliwości pracy tych elementów.

#### **Pomiary zdalne**

Analizator AA-200 ma jeszcze jedną unikalną funkcję: w trybie SWR2air wynik pomiaru SWR jest transmitowany na innej częstotliwości jako swego rodzaju "telemetria" i może być nasłuchiwany.

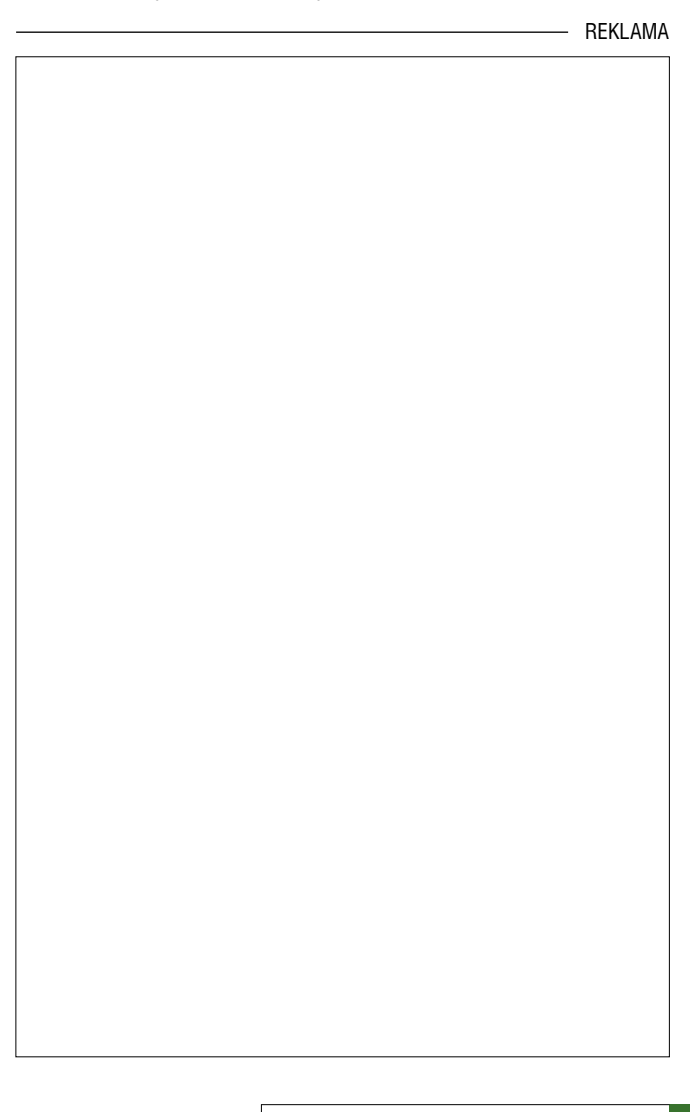

Ponieważ ani moja kondycja, ani warunki meteorologiczne nie sprzyjają pracom na wysokości, próbę przeprowadziłem na stole w pracowni. Mierzyłem SWR rezystora 50 Ω przy częstotliwości 14 001 kHz. Manipulacje palcem w jego okolicy powodowały dołączanie pewnej pojemności i w związku z nimi drobne zmiany SWR. Częstotliwość telemetrii ustawiłem na 14011 kHz i na tę częstotliwość nastroiłem mój TS-570 (CW, 400 Hz)

#### **Wyniki:**

Wartości SWR wskazywanego na wyświetlaczu zmieniały się od 1,5 do 1,9. Na częstotliwości pomiaru słychać silny, impulsowy sygnał pomiarowy. Na częstotliwości "telemetrii" słyszany jest sygnał znacznie słabszy (poziom jest celowo 100-krotnie niższy niż sygnału pomiarowego, aby nie powodować zakłóceń) Słyszane są impulsy o częstości tym wyższej (o mniejszym czasie trwania), im mniejszy jest SWR. Różnica skokowej zmiany SWR z 1,7 do 1,5 jest wyraźnie rozróżnialna w częstości impulsów.

Sprytna metoda SWR2air będzie przydatna wtedy, gdy prace antenowe wykonujemy bez pomocy partnera czytającego wyniki strojenia, np. siedząc na maszcie i strojąc dopasowanie anteny. Nie będzie użyteczna w przypadkach, kiedy do strojenia antenę musimy i tak położyć na ziemi.

#### **Oprogramowanie**

Analizator RigExpert AA-200 jest przyłączany do komputera przez łącze USB. Producent dostarcza pakiet instalatora sterowników i oprogramowania, a w nim między innymi aplikację do sterowania analizatorem o nazwie AntScope, oraz aplikację LCD2Clip do pobierania do schowka Windows zrzutu ekranu LCD przyrządu. Oprócz płyty CD, najaktualniejsze wersje oprogramowania są dostępne na stronie www.rigexpert.ua

Instalacja sterownika portu USB współpracującego z przyrządem przebiegła bez najmniejszych problemów: w "menedżerze urządzeń" Windows pojawił się dodatkowy port – u mnie COM3.

Oprogramowanie AntScope jest jeszcze w wersji testowej beta, ale zainstalowało się i funkcjonuje bardzo poprawnie. Wygląda na znacznie uboższe niż u konkurentów, ale realizuje wszystkie podstawowe funkcje przyrządu. Brakuje takich przydatnych "wodotrysków" jak przyciski przestrajania częstotliwości, znaczniki częstotliwości itp. – funkcje te zapewne będą się pojawiały w nowszych wersjach. Mój entuzjazm natomiast wzbudził współpracujący z analizatorem programik do pobierania zrzutów ekranowych LCD – przy jego użyciu sporządzenie dokumentacji anteny w postaci opisanych charakterystyk stał się czystą przyjemnością!

Przeprowadziłem też próbę wymiany oprogramowania wbudowanego w przyrząd. "Firmware" jest dostarczane jako wykonywalny program zawierający w sobie odpowiednie archiwum kodu. Jedyna czynność to jego uruchomienie i podanie numeru portu. Proces przebiega kilka minut, a jego postęp jest sygnalizowany zarówno na ekranie komputera, jak i dźwiękowo – przez sam przyrząd.

#### **Podsumowanie**

Zainteresowanych bliższymi informacjami o analizatorze antenowym RigExpert AA-200 zachęcam do wejścia na stronę www. rigexpert.ua. Jest tam nie tylko sam opis, ale i instrukcja użytkowania przyrządu. Nie jest ona co prawda zbyt obszerna ani szczegółowa, ale jest już także po polsku. Znaleźć tam też można opis budowy układów przyrządu. Zainteresowanych szczegółami, a znających cokolwiek rosyjski, zachęcam do odwiedzenia portalu www.cqham.ru, gdzie Denis UU9JDR, jeden z ojców konstruktorów, opisuje unikalną technikę układową oraz zapewniający precyzję sposób pomiaru sygnału mostka będącego "sercem" przyrządu. Jeszcze bardziej dociekliwym mogę zaproponować swoje wsparcie w kierowaniu pytań do Denisa.

Przekonany jestem, że "Rig-Expert Team" z Kijowa, po światowym sukcesie oprogramowania MixW oraz doświadczeniach w produkcji serii interfejsów USB typu RigExpert (Tiny, standard, Plus) – oferuje nam kolejne, światowej klasy, odpowiadające naszym potrzebom urządzenie, o którego przydatności w warsztacie krótkofalowca nie trzeba nikogo przekonywać.

**Wiesław SP8SW, sp8sw@wp.pl**

**38**